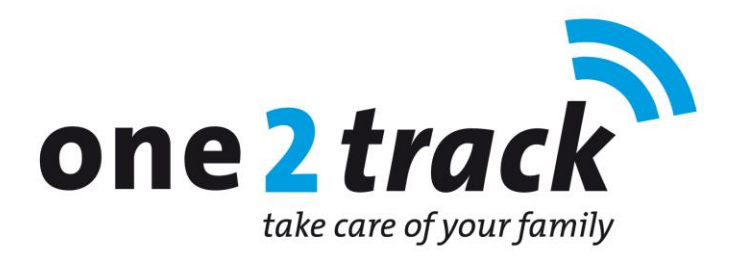

# **Snelstarthulp voor installatie en gebruik "***one2track app***"**

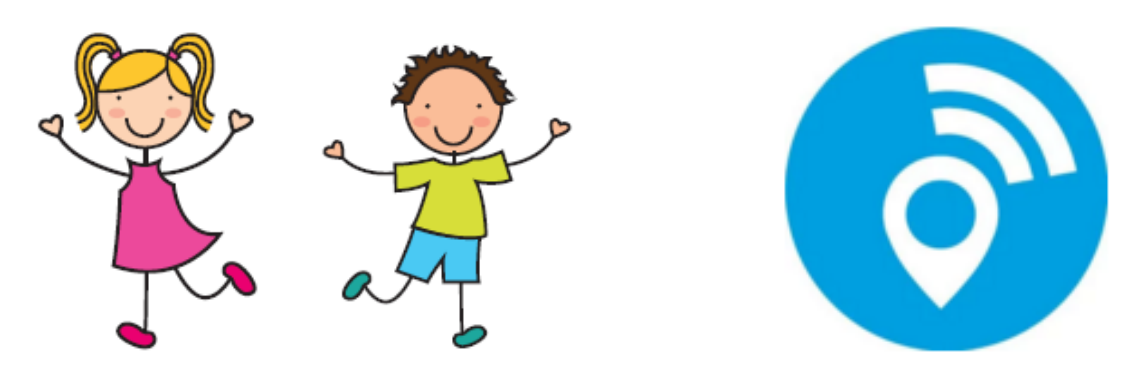

## *Introductie*

Bedankt voor uw aankoop van een van de positioneringproducten van one2track. Een technisch hoogstandje op het gebied van telefoon en positiebepaling voor kinderen en volwassenen. Via deze handleiding helpen wij u om onze Nederlandstalige app en het horloge juist te installeren en te gebruiken.

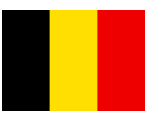

**Gebruikers in België opgelet!** De meegeleverde Nederlandse KPN prepaidkaart zal niet werken in België. U dient hiervoor een herlaadkaart van Proximus of Mobistar aan te schaffen en te plaatsen in het horloge. Voordat u de nieuwe SIMkaart in het horloge plaatst, moet u eerst de pincodefunctie op deze SIM kaart in een normale mobiele telefoon uitzetten. Dit doet u via de optie "Instellingen", "Beveiliging", SIM "Pincode uitzetten"

## **Installatie stap 1: Horloge aanzetten**

Zet het horloge aan en zorg dat er voldoende batterijspanning in het horloge aanwezig is. Controleer in de display van het horloge of er voldoende netwerkbereik is (minimaal 2 streepjes bereik). Is dit niet het geval, leg het horloge dan op een plaats waar wel voldoende netwerkbereik is.

## **Installatie stap 2: Download en installeer de app**

Download en installeer de one2track app uit Google Playstore of Applestore op uw smartphone. De app werkt op Androidtoestellen met besturingsysteem 5.0 (lollipop) en hoger en Apple IOS 9.0 en hoger (vanaf Iphone 4S). Om de app te installeren zoekt u naar de app "one2track". U herkent de app aan dit logo:

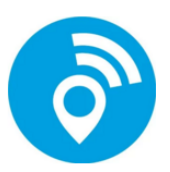

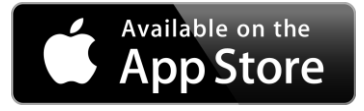

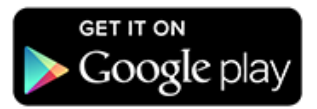

# **Installatie stap 3: Gebruikersregistratie**

Open de app na vanaf uw Smartphone. U komt dan in onderstaand inlogscherm. Om de app en het horloge aan te melden moet u eerst uzelf registeren.

- 1. Kies de optie "Registreer" vanuit het inlogscherm
- 2. Kies een eigen verzonnen gebruikersnaam.
- 3. Bedenk een wachtwoord
- 4. Bevestig het wachtwoord
- 5. Vul uw E-mail adres in. Dit E-mail adres wordt gebruikt wanneer u een wachtwoordreset in de toekomst wilt doen op de app. (**Belangrijk! Als gevolg van veiligheidsregels accepteert de server geen Hotmail- of Gmail adressen!)**
- 6. Bevestig de gegevens door in de rechterbovenhoek te klikken.

*Tip! De registratie kan slechts eenmalig plaatsvinden. Neem daarom de tijd voor deze stap. Schrijf uw accountgegevens op en bewaar het op een veilige plaats.*

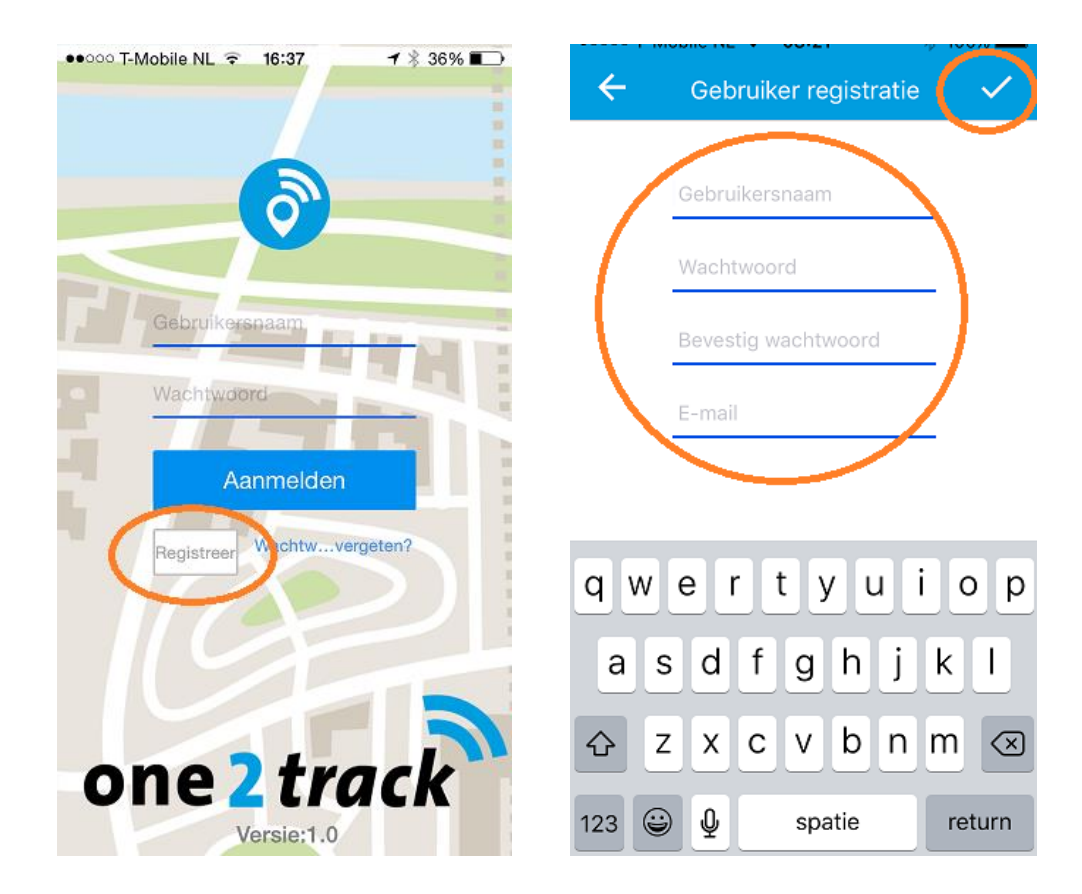

## **Installatie stap 4: Koppelen van het horloge aan uw account**

Na de gebruikerregistratie komt u automatisch in onderstaand scherm. U kunt hier het ID nummer van het horloge toevoegen aan uw account. Het 10 cijferige ID nummer van het horloge staat op de achterzijde van het horloge. U kunt het nummer toevoegen door de "streepjescode" van het etiket te scannen met uw Smartphone. Lukt dit niet, dan kunt u kiezen voor de optie "invoeren". Hier kunt u handmatig het ID nummer invoeren.

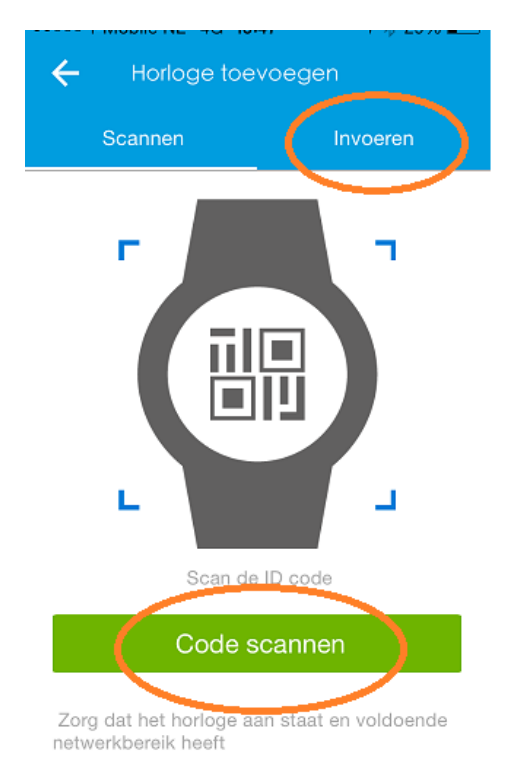

# **Installatie stap 5: Kies het profiel van de toezichthouder**

Kies vervolgens in welke relatie u tot de drager van het horloge staat. Bent u de pappa, mamma, opa of iemand anders?

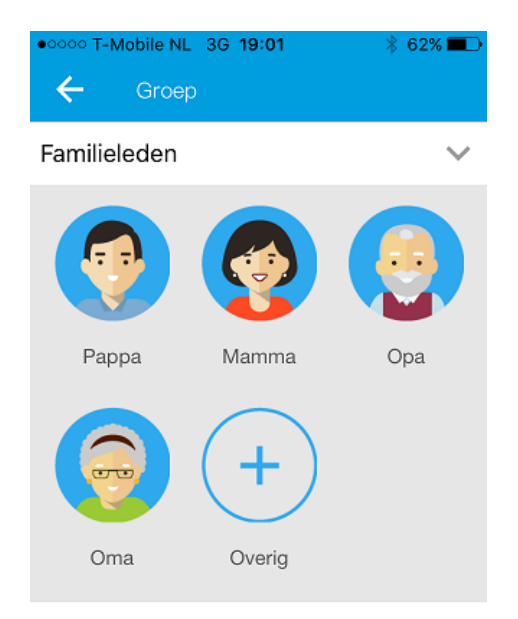

#### **Installatie stap 6: Voer de gegevens van de drager van het horloge in.** U kunt nu de gegevens van de drager van het horloge instellen. **Wanneer u drukt op het grijze vlak binnen het blauwe icoon heeft u de mogelijkheid om een foto van de drager in te stellen**.

Om de gegevens op te slaan drukt u op de groene knop "Gereed". U krijgt de melding dat de gegevens succesvol opgeslagen zijn. Om het scherm te verlaten kiest u voor de optie "Terug naar" in de linker bovenhoek van het scherm.

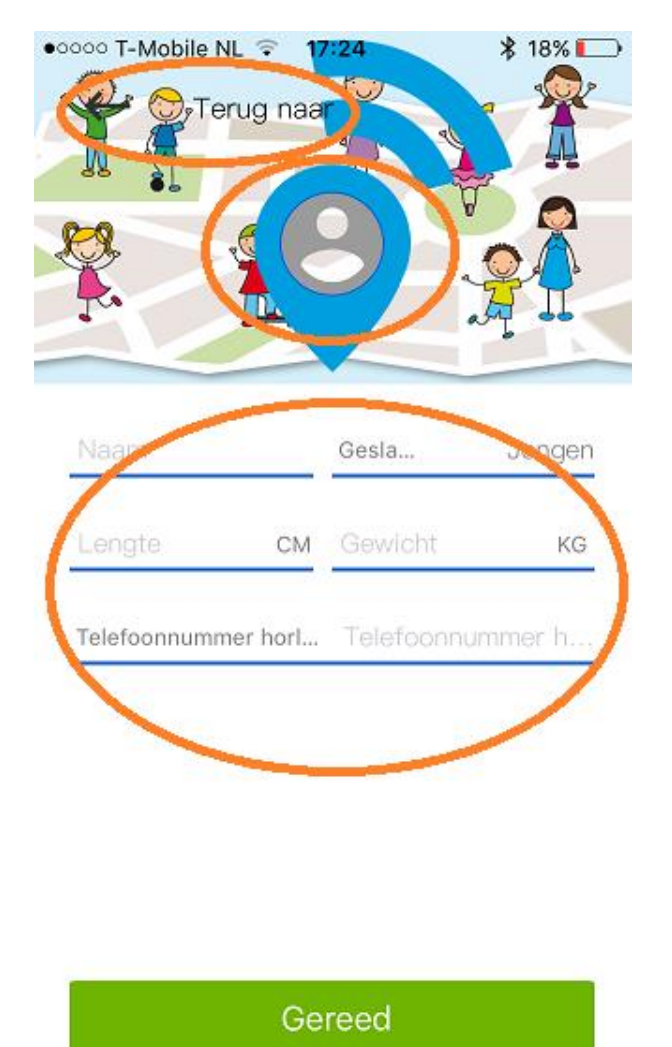

# **Installatie stap 7: Instellen van het horloge**

Nadat de registratie is afgerond keert u automatisch terug in het inlogscherm van de app. Log nu in met de gebruikersnaam en het wachtwoord dat u hebt geregistreerd. U komt vervolgens in het hoofdscherm. Het kan tot circa 10 minuten duren voordat de registratie op de server is voltooid. Tot die tijd kan het mogelijk zijn dat u nog geen locatiegegevens in de app ziet.

#### **Hebt u na 10 minuten nog geen locatiegegevens drukt u dan even in het menu op de knop "locatie" (zie hieronder in het 2<sup>e</sup> schermpje links boven).**

Om de functies van het horloge in te stellen kiest u voor het menublokje in de rechter bovenhoek van de app. U ziet vervolgens het functiemenu van het horloge naar voren komen.

- o **Locatie:** De actuele locatie van het horloge wordt direct opgevraagd.
- o **Stappenteller:** Hoeveel stappen heeft de drager van het horloge gezet.
- o **Bericht:** Verstuur een gesproken bericht naar het horloge.
- o **Instellingen:** Stel de verschillende functies van het horloge in.

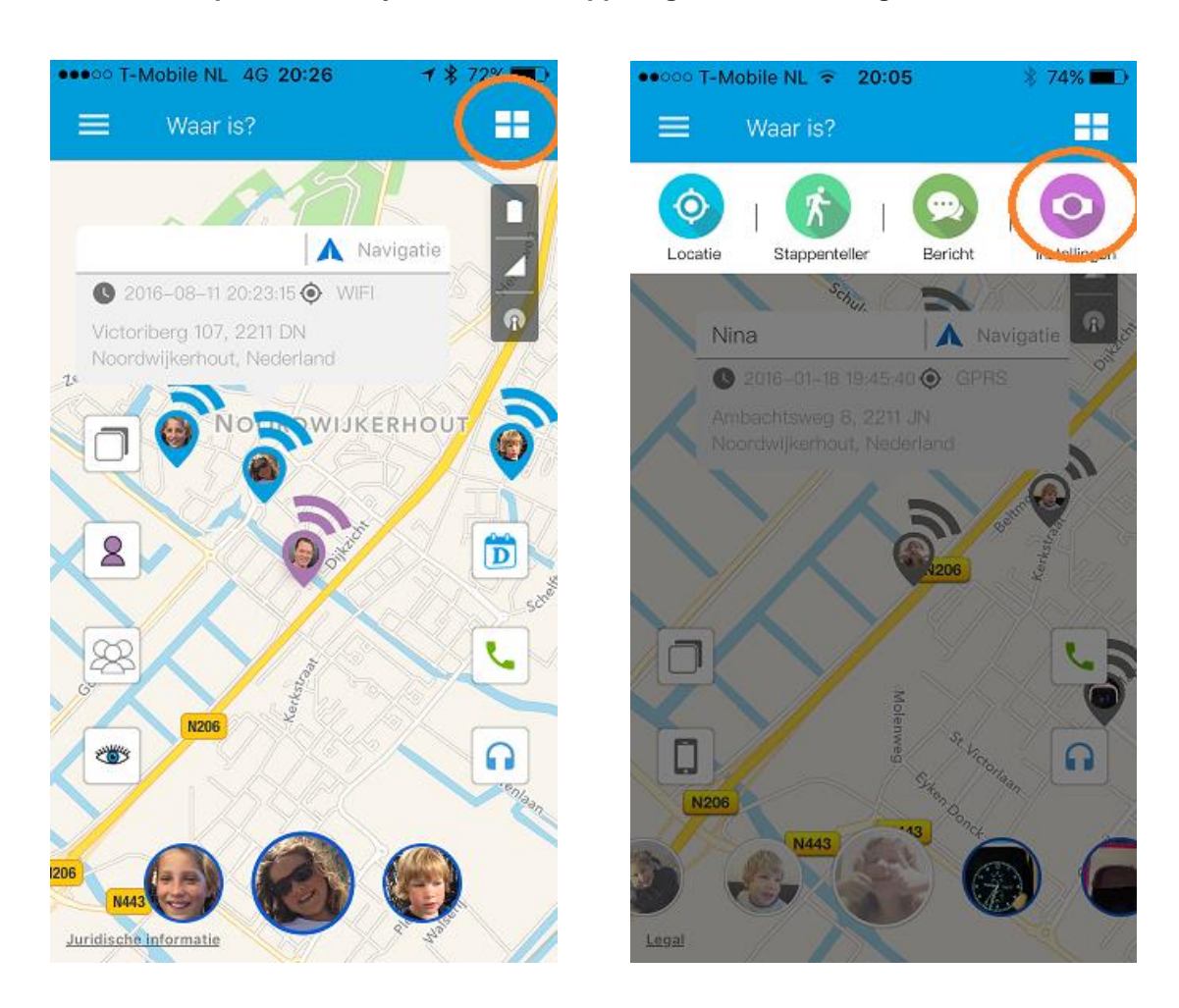

## - **Klik op de vier blokjes bovenin de app en ga naar "instellingen".**

*Tip: Het horloge staat standaard ingesteld om eenmaal per 10 minuten de locatie door te sturen aan de app. Wilt u direct de actuele locatie door het horloge laten bepalen? Dan kunt u op de knop "Locatie" in bovenstaande afbeelding drukken. Binnen 20 seconden ontvangt u de meest actuele locatie van het horloge.*

U komt nu in het instellingenmenu van het horloge hier kunt u de volgende functies van het horloge instellen:

- o **Geschiedenis:**  Bekijk de locatie geschiedenis van het horloge
- o **Veiligheidszone:** Stel meerdere veilige zones in en kies zelf welke zone er actief moet zijn.
- o **Alarmoverzicht**: Bekijk de alarmmeldingen die door het horloge zijn gegeven.
- o **QR code:** Geeft de huidige QR code van het horloge ID nummer.
- o **Instellingen horloge:** Hier stelt u alle functie op het horloge in zoals telefoonnummers, toegangslijst, stiltetijden, etc.
- o **Toezichthouders:**  Een overzicht van de gemachtigden die het horloge mogen volgen.
- o **Loskoppelen:**

Wis het horloge ID nummer van dit account.

- **Ga nu naar de optie "Instellingen horloge".**

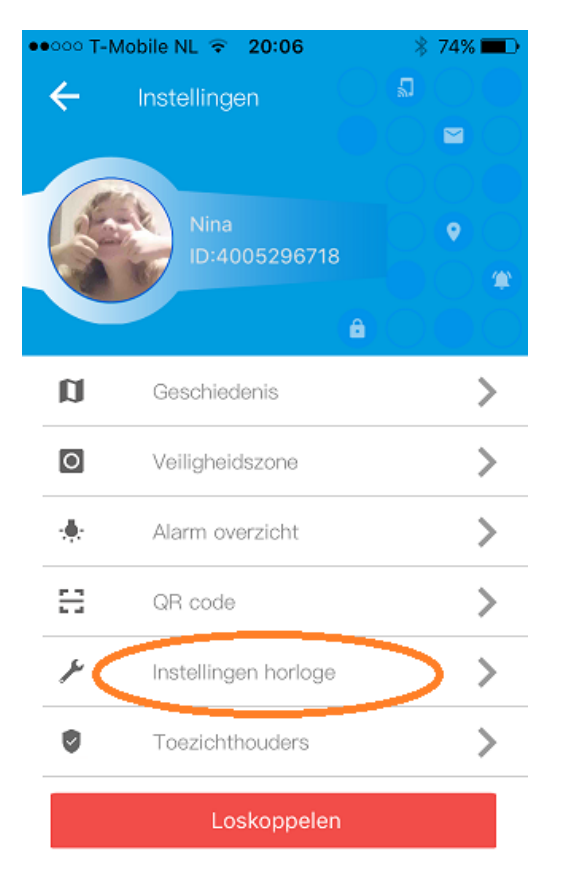

U komt nu het functiemenu van het horloge. In onderstaand menu kunt u de volgende functies bedienen.

**Tip:** *Het functiemenu kan inhoudelijk per model verschillen en wordt regelmatig uitgebeid met nieuwe functies:*

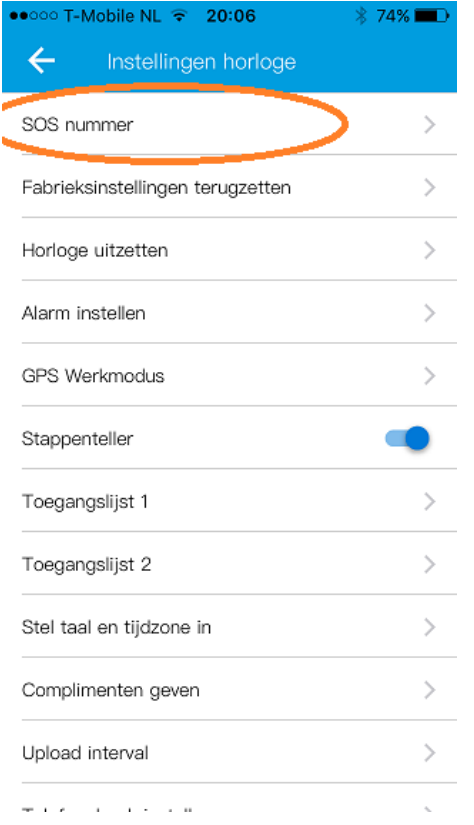

- o **SOS nummer:** Hier stelt u de SOS nummer is die het horloge moet bellen in geval van SOS. Het eerste telefoonnummer wordt standaard onder snelkeuze knopje 1 van het horloge geplaatst.
- o **Instellen monitornummer:** Hier vult u het telefoonnummer in waarnaar het horloge moet bellen wanneer de afluisterfunctie wordt geactiveerd in het horloge (hoofdscherm koptelefoon icoontje)
- o **Fabrieksinstellingen terugzetten:** Het horloge resetten naar fabrieksinstelling
- o **Horloge uitzetten:** Het horloge kan niet meer via het horloge zelf worden uitgezet wanneer het verbinding heeft met de app server. Via deze functie kunt u op afstand het horloge via de app uitzetten.
- o **Polsdetectiesensor:** Het horloge heeft een licht/donker sensor aan de onderzijde van de behuizing zitten. Via deze optie kunt u deze functie activeren. De sensor heeft een kleine vertragingstijd om te voorkomen dat u niet doorlopend waarschuwingen ontvangt dat het horloge "mogelijk is afgedaan".
- o **Alarm instellen:** U kunt tot 10 verschillende alarmen instellen per dag met onderscheid tussen weekend en weekdagen.
- o **GPS werkmodus**: De frequentie waarbij het horloge de positie bepaalt. Standaard is dit eenmaal per 10 minuten. Kiest u voor de actieve modus dan zal de batterij van het horloge sneller leeg zijn.
- o **Stappenteller:** Activeren van de stappenteller in het horloge.
- o **Toegangslijst:** Het horloge weigert standaard telefoonnummers die niet bekend zijn. In deze lijst kunt u telefoonnummers machtigen om het horloge te mogen bellen.
- o **Intercom:** Wilt u direct in contact komen met de drager van het horloge? Hier vult u het telefoonnummer in waar het horloge naar toe moet bellen. U neemt het gesprek via uw telefoon op en kunt direct spreken met drager van het horloge.
- o **Stel taal en tijdzone in**: Instellen van de taal (alleen engels) en de tijdzone op het horloge. UTC+1 = wintertijd. UTC+2 = zomertijd in Nederland.
- o **Complimenten geven:** Stuur de drager van het horloge een paar complimentjes. De complimentjes worden zichtbaar in de display van het horloge.
- o **Upload interval:** De frequentie waarmee het horloge de data doorstuurt naar de server. Standaard is dit eenmaal per 10 minuten. Bij een hogere frequentie zal de batterij van het horloge sneller leeg zijn.
- o **Telefoonboek instellen:** Instellen tot 10 extra contactnummers in het horloge. Via knopje 2 van het horloge kan de drager de verschillende contacten oproepen en bellen.
- o **Stiltetijden instellen:** Periodes instellen waarin het horloge stil moet zijn. Bijvoorbeeld tijdens schooltijd.

# **Belangrijke beveiligingshandeling!**

One2track heeft een random gekozen 6 cijferig wachtwoord in uw horloge gezet. Dit wachtwoord is een beveiliging zodat onbevoegden niet de SMS bedieningsfuncties van het horloge kunnen bedienen. Wij adviseren u zelf een nieuw 6 cijferig wachtwoord in te voeren. U doet dit bij de functie 'Wijzig apparaat wachtwoord' in de functielijst van de app.

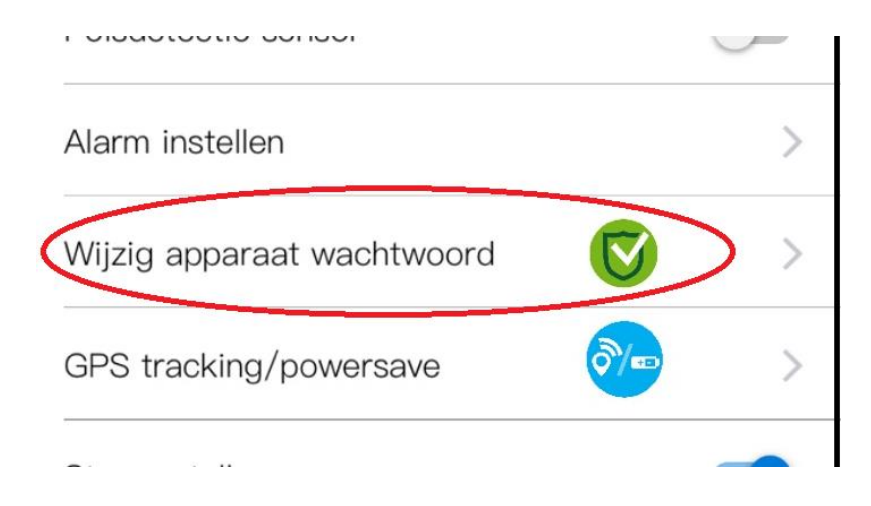

## **Installatie stap 8: Instellen van de app**

Wanneer u kiest voor het instellingen menu links boven in de app dan komt u in het app instellingen menu.

In dit menu kunt u:

- o Foto van de app gebruiker aanpassen
- o Meer horloges toevoegen aan de app
- o Waar is?: Direct terug naar het locatieoverzicht
- o Overzicht van de alarmmeldingen van het horloge bekijken
- o Overzicht van de app meldingen bekijken (systeemstoringen etc.)
- o De notificatiefuncties (alarmmeldingen) aanpassen en controleren op updates.

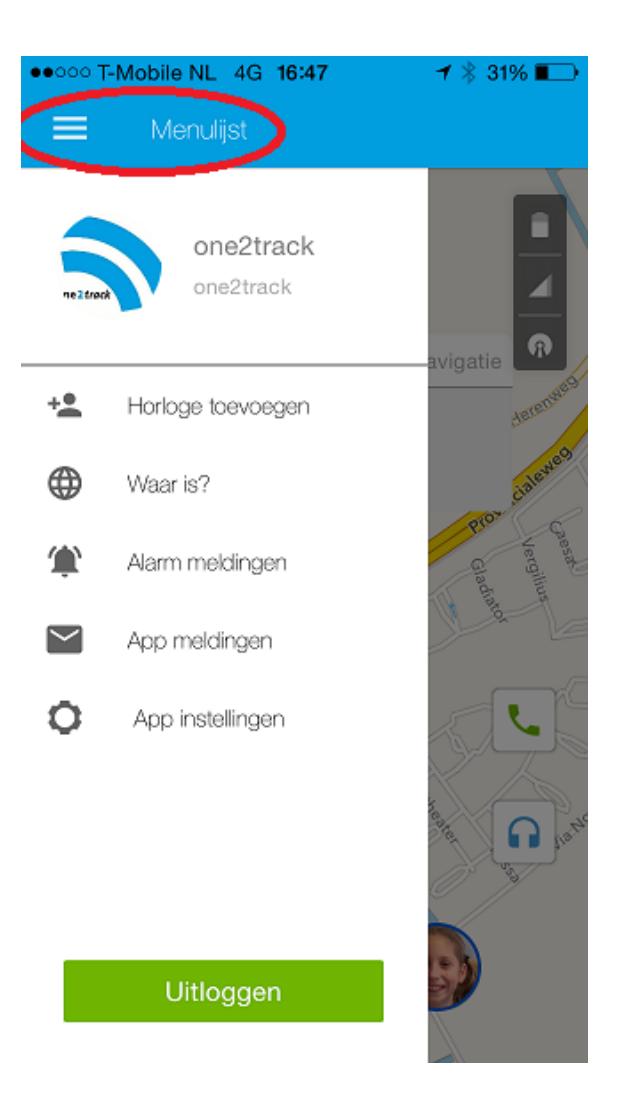

# **9. Overzicht gebruikersfuncties van het hoofdscherm:**

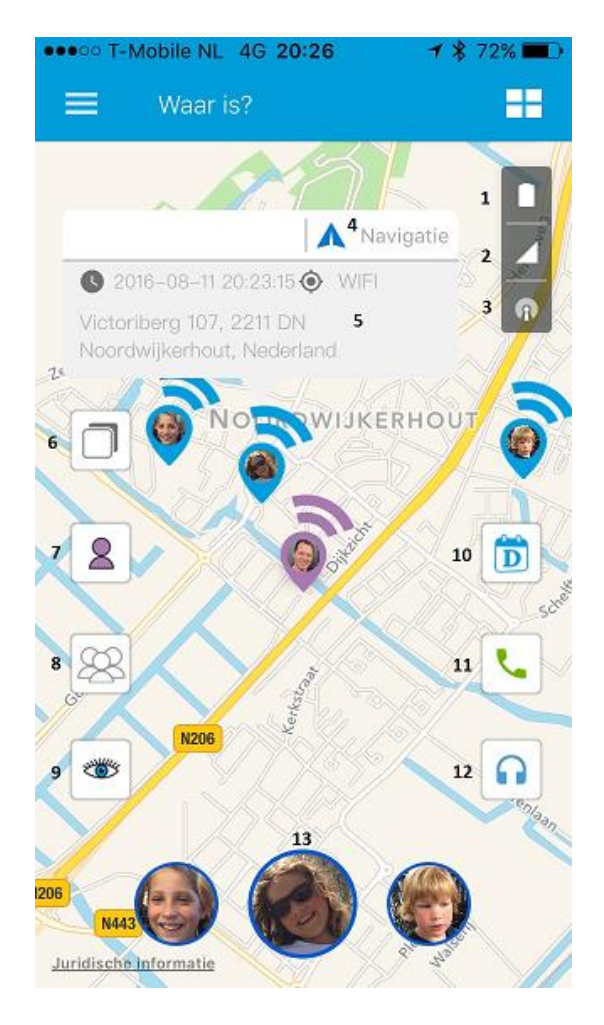

- 1) Resterende batterijcapaciteit van het horloge.
- 2) Netwerkbereik van het horloge.
- 3) Indicatie zuiverheid van laatste positiebepaling.
- 4) Snelnavigatie vanaf de smartphone naar het horloge (uitsluitend wanneer ondersteund door de Smartphone).
- 5) Informatie over de laatste positiebepaling van het horloge zoals tijdstip, manier van positiebepaling en adresgegevens.
- 6) Wisselen tussen kaart- of satellietweergave.
- 7) Tonen van de eigen positie op de kaart.
- 8) Tonen van de laatst bekende locatie van alle toezichthouders van het horloge (zie hoofdstuk 11).
- 9) Activeren eigen zichtbaarheid voor andere toezichthouders (zie hoofdstuk 11)
- 10) Link naar "Dayhaps" familieagenda
- 11) Bellen naar het horloge (let op! Telefoonnummer van het horloge moet gevuld zijn bij profielinstelling)
- 12) Activeren van de afluisterfunctie van het horloge

# **10. Toevoegen extra toezichthouders op het horloge**

Het is mogelijk om meerdere personen toestemming te geven om de functies van het horloge te bedienen en de positie van het horloge te bekijken. Hiervoor installeert iedere nieuwe toezichthouder de app en registreert zichzelf met een eigen gebruikersnaam en wachtwoord. Vervolgens kan een nieuwe toezichthouder het ID nummer van het horloge toevoegen.

De eerste gebruiker die het ID nummer van het horloge koppelt is automatisch de "superuser". Iedere volgende toezichthouder die ook toegang tot het horloge wil moet na het invoeren van het ID nummer een verzoek tot toegang versturen naar de "superuser". De "superuser" krijgt een melding van het toegangsverzoek in de app en geeft vervolgens wel of geen toestemming.

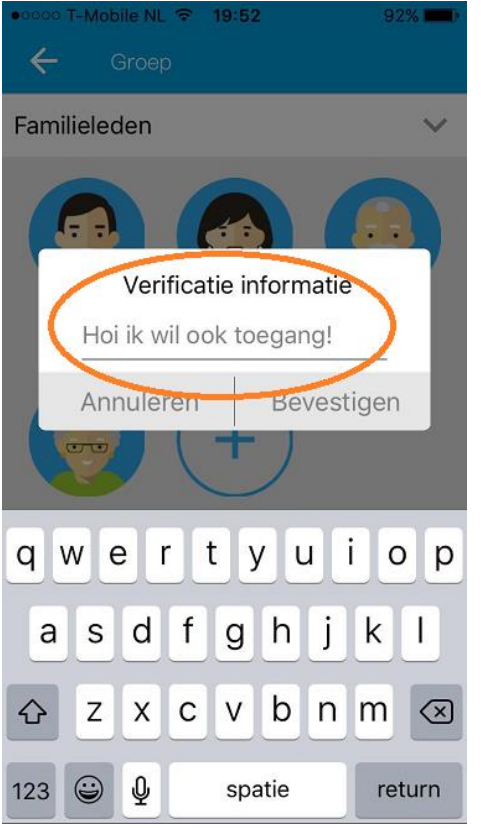

*Nieuwe toezichthouder vraagt toestemming Superuser geeft toestemming op verzoek*

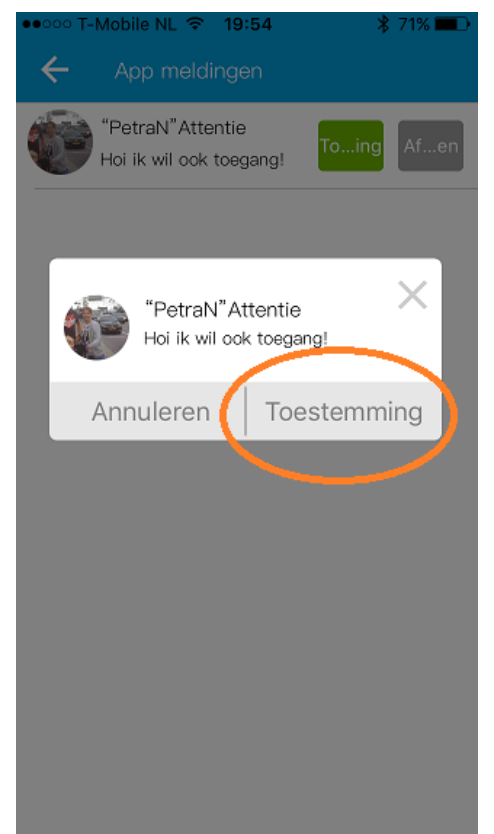

# **11. Toezichthouder positiefunctie**

Wanneer zich meerdere toezichthouders hebben aangemeld op het ID van het horloge, dan is het mogelijk om de positie te zien van de toezichthouders. Hiermee is het bijvoorbeeld mogelijk om tijdens een SOS direct de actuele positie van alle toezichthouders te zien.

**Belangrijk!** Om de toezichthouders te kunnen zien moet iedere betreffende toezichthouder de "eigen zichtbaarheidsfunctie" aangezet hebben. Dit wordt gedaan door eenmaal op het "oog" in de app te drukken.

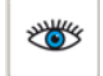

U krijgt vervolgens de vraag om te bevestigen dat uw locatie gedeeld mag worden met de andere toezichthouders van het horloge. Heeft u het verzoek bevestigd dan kunt u via de "toezichthouder positieknop" direct de positie van alle toezichthouders zien wanneer deze ook zichzelf zichtbaar gemaakt hebben.

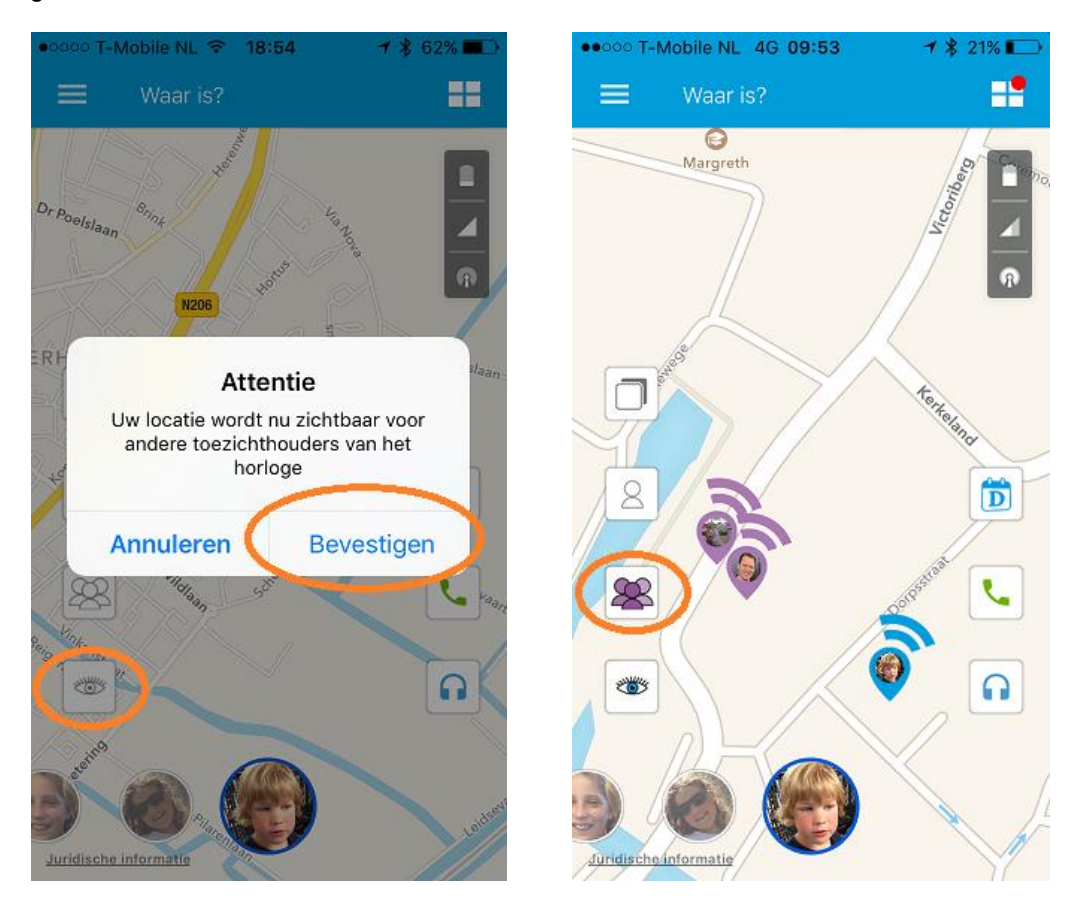

Iedere 3 minuten worden de locatiegegevens van de toezichthouders ververst. Ook wanneer de app op de achtergrond actief is. Wordt de app uitgelogd dan worden er geen positiegegevens meer gedeeld. De positiegegevens van de toezichthouders worden vanwege privacy niet langer dan 3 minuten opgeslagen op de server. Er is dan ook geen historie op de locatie van de toezichthouders beschikbaar.

Wordt er volledig uitgelogd op de app dan zal altijd opnieuw de bevestiging moeten worden gegeven dat de locatie mag worden weergegeven bij de toezichthouders.

Wilt u uw zichtbaarheid voor de andere toezichthouders weer uitzetten? Dan drukt u opnieuw op het "oog" in de app. Uw positie is nu niet meer zichtbaar voor de andere toezichthouders.

# **12. Extra: "Dayhaps" familie agenda**

One2rack volgt veel nieuwe initiatieven in de markt. In het afgelopen jaar hebben wij de ontwikkelaars van "Dayhaps" ontmoet. Dayhaps is een bijzonder handige en gebruikersvriendelijke familieagenda. Een app die volgens ons goed past bij de toezichthoudersfunctie van onze app. Dit is de reden dat wij de samenwerking zijn aangegaan met "Dayhaps" om deze agenda voor al onze klanten beschikbaar te stellen.

## **Hoe werkt het?**

Druk vanuit het hoofdmenu op de "Dayhaps" button. Heeft u de app geïnstalleerd dan komt u direct in de "Dayhaps" agenda. Is de app nog niet geïnstalleerd dan wordt u direct naar de installatieomgeving in de Google Playstore of de Appstore verwezen.

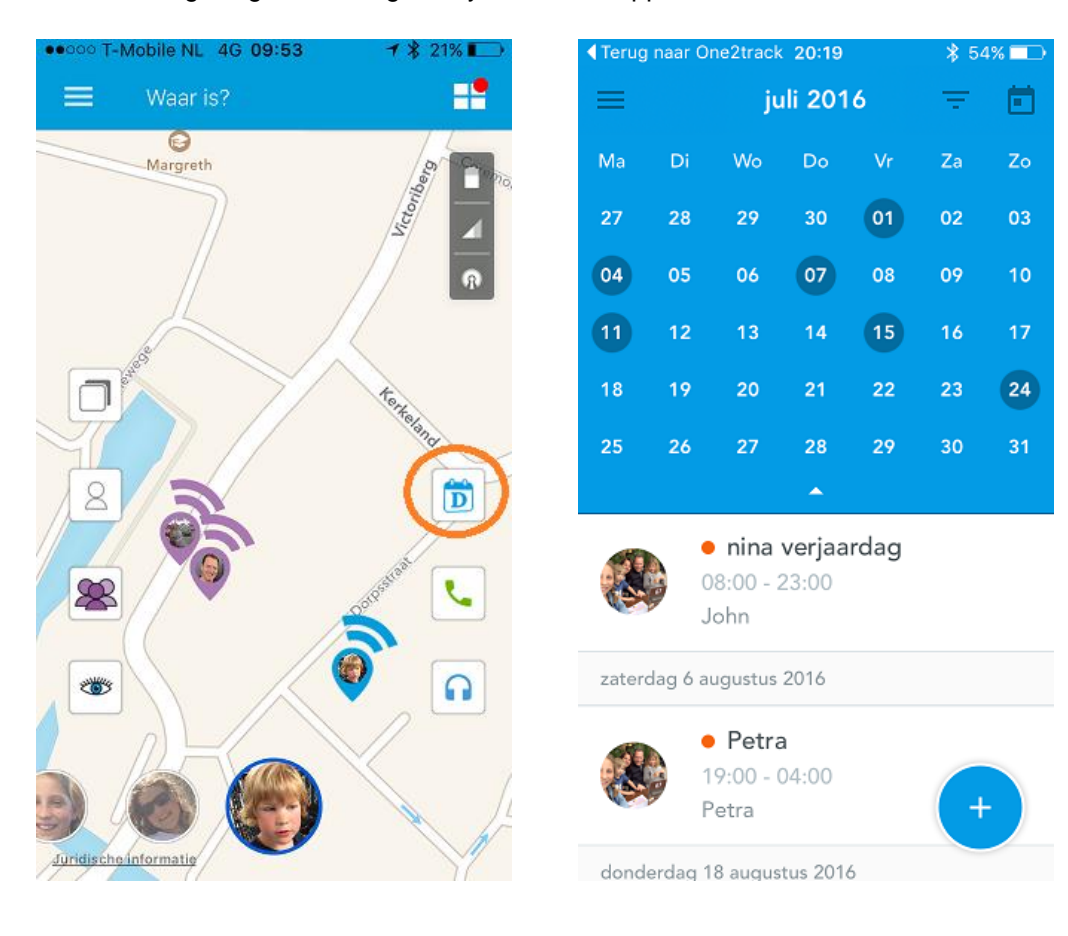

# **13. Werking van het horloge**

## **13.1 Veiligheid**

Als u uw telefoon verliest of wanneer deze gestolen wordt, waarschuw dan uw provider zodat het gebruik van de simkaart geblokkeerd kan worden. Hiermee voorkomt u hoge kosten door misbruik van uw telefoon.

## **Veiligheidswaarschuwingen en –meldingen**

De telefoon kan interferentie veroorzaken met andere apparatuur. Het is verboden en gevaarlijk om een telefoon in een vliegtuig te gebruiken. Controleer daarom of uw telefoon tijdens de vlucht uit staat. Zet de telefoon in gevaarlijke omgevingen uit. Dit kunnen bijvoorbeeld tankstations of (chemische) fabrieken zijn, maar ook in ziekenhuizen kunnen telefoons interferentie veroorzaken en daarmee een gevaarlijke situatie creëren.

Specialistische dienstverlening: Wanneer het toestel defect is, moet het gecontroleerd en gerepareerd worden door professionals. Een ongeautoriseerde installatie of reparatie kan een probleem of nog meer schade aan het toestel veroorzaken.

## **Batterijgebruik**

- 1. U moet de batterij voor gebruik volledig opladen. Dit verbetert de prestaties van de batterij.
- 2. Wanneer u de batterij oplaadt, zult u opmerken dat het horloge enigszins warm wordt. Dit is niet erg, het horloge is voorzien van een bewakingssysteem voor oververhitting tijdens het opladen. De batterij is bij normaal gebruik in ongeveer 2 uur opgeladen.
- 3. Als de batterij bijna leeg is, verschijnt de melding "battery empty" op het scherm zodat u weet dat u de batterij moet opladen. Ook krijgt u automatisch een bericht via de app.
- 4. In stand-by zal het horloge circa 3 dagen meegaan voordat het opgeladen moet worden.

## **Belangrijk: "Handle with care"**

Het horloge is sterk ontworpen maar kan niet iedere extreme situatie doorstaan. Zo is het beeldschermglas (net als bij normale horloges) bij hard vallen of stoten breekbaar. **Laat het horloge altijd met zorg dragen!**

## **13.2. Algemene werking van het horloge**

Het horloge werkt en communiceert met de app op uw Smartphone via het GSM netwerk. Het horloge bevat daarvoor een KPN prepaid SIM kaart (telefoonkaart) die tevens ook gebruikt wordt voor de telefoongesprekken via het horloge (opwaarderen via [www.one2track.nl/beltegoed\)](http://www.one2track.nl/beltegoed)

Om de communicatie tot stand te kunnen brengen moeten uw Smartphone en het horloge voldoende netwerkbereik hebben. KPN heeft een landelijke dekking echter soms kan het voorkomen dat er toch een beperking in het bereik is. Neemt u in dat geval contact op met one2track voor advies.

## **13.3 Eerste keer opstarten**

#### **Simkaart informatie en telefoonnummer:**

Het horloge is voorzien van een geactiveerde SIM kaart. In de verpakking vindt u de uitgebreide documentatie van KPN met betrekking tot het opwaarderen, de vervaltijd van het beltegoed, extra services en natuurlijk het mobiele nummer van het horloge.

#### **Simkaart opwaarderen:**

Let op! De geïnstalleerde SIM kaart heeft € 2,50 beltegoed. Het beltegoed wordt gebruikt voor het bellen en voor de dataverbinding (minimaal verbruik). Is dit beltegoed op dan zal de

dataverbinding naar de app ook niet meer werken en geeft de app de "watch offline" melding. Wij adviseren u daarom om het beltegoed direct verder op te waarderen.

**U kunt de SIM kaart voor nu en in de toekomst eenvoudig online opwaarderen via onze site: [www.one2track.nl/beltegoed](http://www.one2track.nl/beltegoed)**

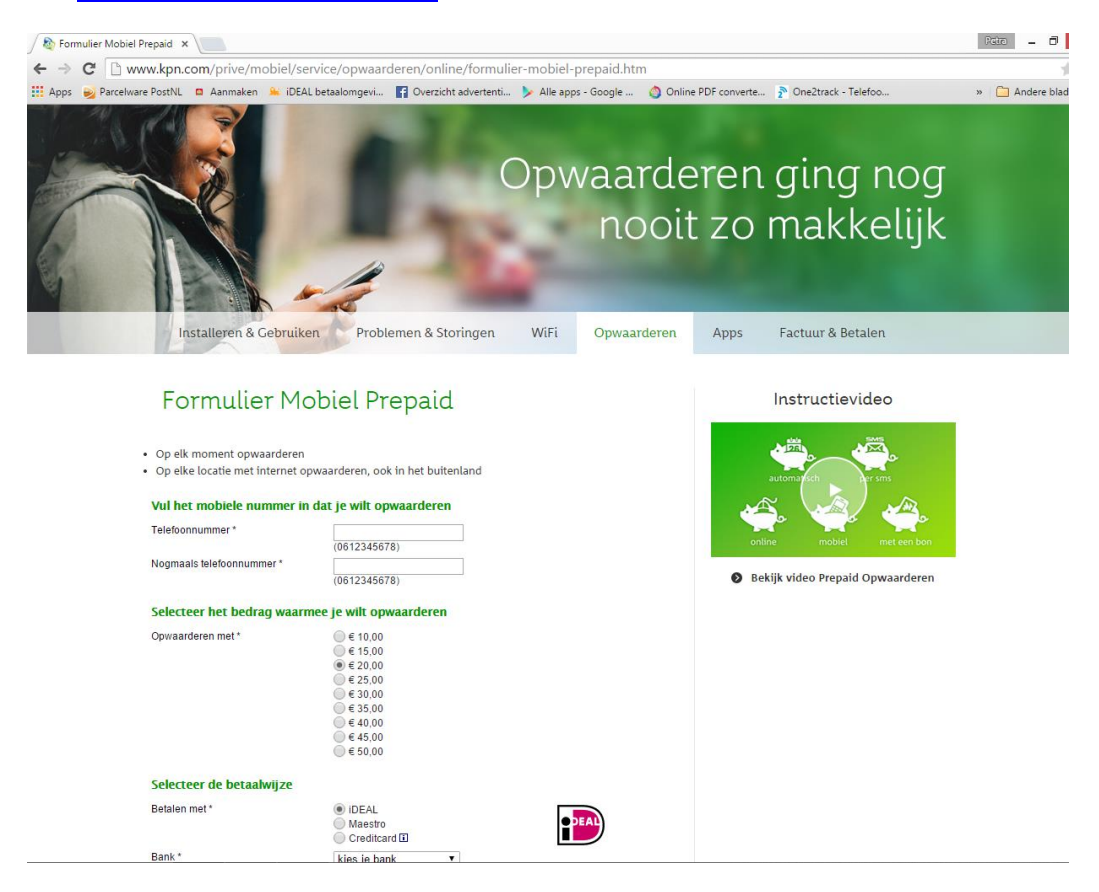

#### **Simkaart registeren bij KPN om online het beltegoed te bekijken?**

U kunt de SIM kaart registreren bij KPN, u ontvangt hiermee gratis € 7,50 extra beltegoed en u heeft de mogelijkheid om online het resterende beltegoed te bekijken. Om dit te doen moet u eenmalig de SIM kaart uit het horloge halen en in een normale mobiele telefoon zetten. Dit doordat het horloge (nog niet) de activatie SMS kan ontvangen van KPN. U haalt de simkaart eenvoudig uit het horloge door het achterklepje te verwijderen. In het doosje is hiervoor een kleine schroevendraaier meegeleverd. Achter de accu zit de SIM kaart die u kunt loshalen door de lade naar de "unlock" positie te schuiven (zie afbeelding op de SIM houder).

**Let op! Dit is een extra service van KPN en is niet noodzakelijk voor de werking van het horloge, u kunt deze stap ook overslaan of op een later moment uitvoeren.** 

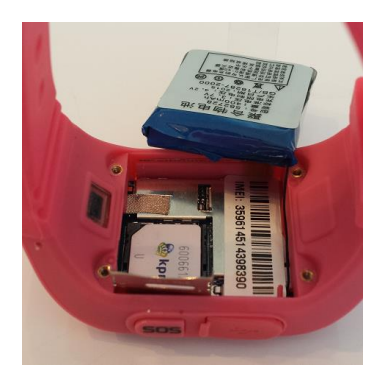

#### **Aanzetten van het horloge:**

Druk op de "power aan" knop aan de rechterzijkant van het horloge. In de display verschijnt een afbeelding en het horloge speelt de opstartmelodie. In het scherm verschijnt de tijd en datum.

*Let op! Zodra de verbinding met het horloge en de app gemaakt is, kan het horloge niet meer via de "power" knop uitgezet worden. Dit is een beveiliging om te voorkomen dat de drager of andere onbevoegden het horloge uitzetten. Het horloge kan uitsluitend nog via de app worden uitgezet.*

#### **Controleer het bereik en de dataverbinding:**

In de linkerbovenhoek van het horloge verschijnen een aantal afbeeldingen. Achter het icoontje van de zendmast staan een aantal streepjes ter indicatie van de signaalsterkte op het horloge. Hier moet minimaal 1 streepje bereik staan. Is er geen bereik? Probeer dan een andere plaats in huis of loop even naar buiten.

#### **Andere informatie op het schermpje van het horloge:**

Het "O" symbool staat voor de GPS fixing. Staat er een stip in deze cirkel dan kan het horloge de positie via GPS uitpeilen (nauwkeurigheid 1-10 meter). Staat er geen stip dan is de positiebepaling op basis van de LBS ingeschakeld (nauwkeurigheid 1-200 meter). In de app op uw smartphone kunt u precies zien welke vorm van positiebepaling wordt gebruikt.

#### **Batterijindicatie, actuele tijd, datum en stappenteller:**

Op het schermpje van het horloge vind u ook informatie over de resterende batterijcapaciteit, de actuele tijd, datum en onderaan het aantal stappen dat is gezet op een dag.

*Tip: Geeft het horloge de verkeerde tijd/ tijdzone weer?Vanuit de app kunt u de tijd en tijdzone wijzigen. U gaat hiervoor in de app naar het horloge instellingen menu" en kiest voor de optie "Taal en tijdzone" Voer bij het veld "Timezone", UTC+2 voor zomertijd en UTC+1 voor wintertijd en druk op "OK" Soms is het nodig om het horloge even uit te zetten en weer op te starten. Zodra de dataverbinding is hersteld na opstart zal de tijd automatisch corrigeren.*

# **14. Gebruik van de functies van het horloge**

## **Bellen en gebeld worden:**

Wanneer de telefoonnummers via de app correct geinstalleerd zijn kan uw kind vanaf het horloge eenvoudig de voorkeuzenummers bellen. 1x drukken op het knopje haalt het horloge uit de standby stand (schermpje gaat aan), daarna het knopje 2 seconden ingedrukt houden. In de display verschijnt het nummer van degene die gebeld wordt. Beeindigen van een gesprek werkt via de "powerknop" rechts aan het horloge.

Voor het opnemen van een gesprek drukt uw kind kort op de SOS knop.

#### **Aanpassen speakervolume:**

Tijdens het gesprek van het volume van de speaker op het horloge worden aangepast door kort te drukken op knopje 1 (volume harder) of knopje 2 (volume zachter)

## **SOS knop:**

In geval van nood kan uw kind de SOS knop indrukken. Het horloge belt dan automatisch de personen die voorgeprogrammeerd staan in het horloge. Ook verzend het horloge een SMS bericht met de alarmmelding.

## **Inspreken van berichten:**

Door de "powerknop" ingedrukt te houden kan er een bericht ingesproken worden. Zodra de knop wordt losgelaten verstuurd het horloge het bericht naar de ouder app.

## **Afluisteren van gesproken berichten**

Gesproken berichten die verstuurd zijn vanaf de ouder app naar het horloge kunnen afgeluisterd worden door na ontvangst kort op het SOS knopje te drukken.

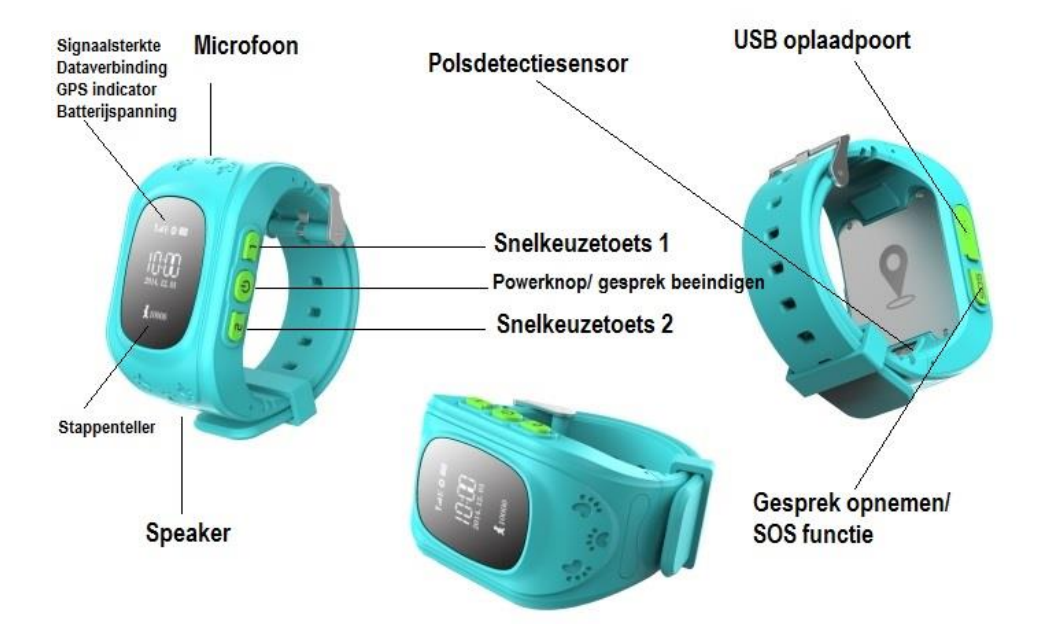

## **15. Problemen oplossen:**

De meest gestelde vragen en antwoorden hebben wij voor u verzameld op onze website. U kunt deze vragen en antwoorden nalezen via [www.one2track.nl/FAQ](http://www.one2track.nl/FAQ)

# Meest gestelde vragen aan one2track:

Hieronder vindt u een overzicht van de meest gestelde vragen en antwoorden over onze producten. Staat uw vraag er niet tussen? Neem dan even contact met ons op via ons online contactformulier.

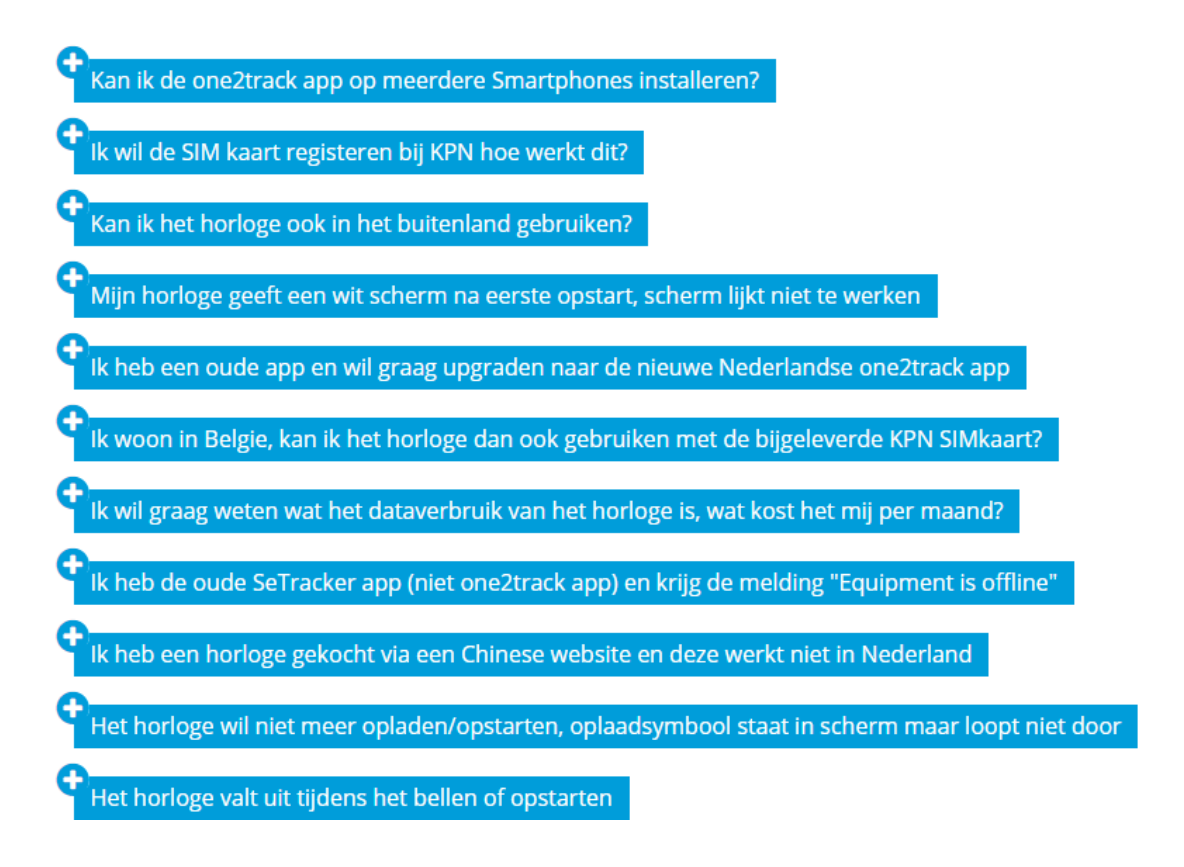

# **Take care of your WatchWatch** *"Connect "*

Uw Watch*Watch "connect"* heeft een bijzonder ontwerp en bestaat uit kwetsbare onderdelen. U dient het daarom voorzichtig te behandelen. Hieronder geven wij u een aantal suggesties zodat u het horloge langdurig met veel plezier kunt gebruiken.

- Raak het scherm niet aan met zware voorwerpen die het scherm kunnen beschadigen en zorg ervoor dat het scherm schoon blijft. Gebruik het product niet als het beschadigd is. Het is normaal dat het scherm traag reageert wanneer het horloge is blootgesteld aan lage temperaturen.
- Let erop dat er geen water in het apparaat kan binnendringen. Als dat toch gebeurt, en het horloge niet meer werkt, dan valt dit niet onder de standaardgarantie. Zorg ervoor dat het horloge droog blijft en dat het niet wordt blootgesteld aan regen, vocht en bijtende vloeistoffen. Als het product toch nat wordt, haal dan de batterij eruit en stop deze pas terug in het horloge als dit volledig droog is.
- Gebruik en bewaar het horloge niet op stoffige plaatsen om beschadiging van de onderdelen te voorkomen.
- Stel het product niet bloot aan een warme omgeving. Hoge temperaturen verkorten de levensduur van het elektronische circuit.
- Stel het product ook niet bloot aan te koude omgevingen. Door condensvorming kunnen het product en het elektronische circuit beschadigen.
- Misbruik het product niet door ermee te gooien of te slaan waardoor het beschadigd kan raken.
- Gebruik geen schoonmaakmiddelen met bijtende bestanddelen om het horloge mee schoon te maken. Maak het product schoon met een zachte doek.
- Als uw product of een van de accessoires niet goed werkt, laat ze dan repareren door een professional.

## **Garantiebepaling:**

One2track geeft 6 maanden garantie op productie en montagefouten van het horloge. Van de garantie is uitgesloten:

- verbruiksonderdelen, zoals batterijen of beschermlagen die in de loop van de tijd slijten, tenzij het defect optrad wegens een materiaal- of fabricagefout;
- cosmetische schade, met inbegrip van, maar niet beperkt tot krassen, deuken, gebroken plastic aan poorten en afgescheurde bandjes;
- schade veroorzaakt door gebruik in combinatie met een ander product niet door One2track voorgeschreven;
- schade veroorzaakt door een ongeval, verkeerd gebruik, misbruik, vloeistof, water, brand, aardbeving of andere externe oorzaken;
- schade veroorzaakt door ander gebruik van het product dan wordt beschreven in de gebruikershandleidingen, technische specificaties en andere gepubliceerde richtlijnen voor het product;
- schade veroorzaakt door ongeautoriseerde service (upgrades en uitbreidingen)
- beschadigingen als gevolg van natuurlijke slijtage van het product;

*Uw importeur en dealer in de Benelux: One2track B.V., Postbus 19, 2210 AA Noordwijkerhout, [info@one2track.nl.](mailto:info@one2track.nl) www.one2track.nl*